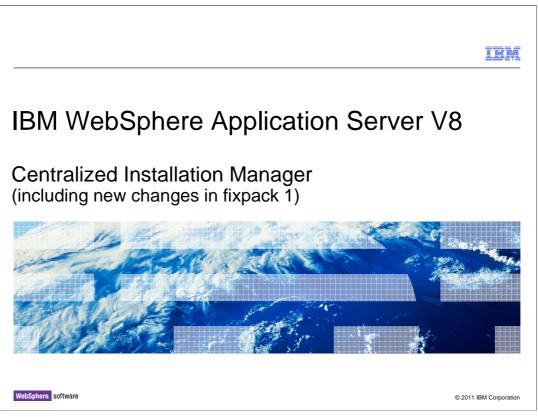

This presentation describes support for the centralized installation manager included in IBM WebSphere Application Server V8. It has been updated to include the new changes in the fixpack 1.

|                                                                                                    |                                  | IBM                    |
|----------------------------------------------------------------------------------------------------|----------------------------------|------------------------|
| Table of contents                                                                                                 |                                  |                        |
|                                                                                                    |                                  |                        |
|                                                                                                    |                                  |                        |
| <ul> <li>Overview and history</li> </ul>                                                                          |                                  |                        |
| <ul> <li>Centralized Installation Manager in W</li> </ul>                                                         | ebSphere Application Server V7   |                        |
| <ul> <li>What's new in V8</li> </ul>                                                                              |                                  |                        |
| <ul> <li>Centralized Installation Manager in Jo</li> </ul>                                                        | bb Manager                       |                        |
| <ul> <li>New Centralized Installation Manager</li> </ul>                                                          | Jobs                             |                        |
| <ul> <li>What is new in fixpack 1 (V8.0.0.1)</li> </ul>                                                           |                                  |                        |
| <ul> <li>Supported platforms and software</li> </ul>                                                              |                                  |                        |
| <ul> <li>Demo         <ul> <li>Register a target</li> <li>Install IBM Installation Manager</li> </ul> </li> </ul> |                                  |                        |
| <ul> <li>Summary</li> </ul>                                                                                       |                                  |                        |
|                                                                                                    |                                  |                        |
|                                                                                                    |                                  |                        |
| 2                                                                                                    | Centralized Installation Manager | © 2011 IBM Corporation |

This presentation will introduce the Centralized Installation Manager in WebSphere Application Server V8. It will cover these topics:

Overview and history

Centralized Installation Manager in WebSphere Application Server V7

What's new in V8

Centralized Installation Manager in Job Manager

New Centralized Installation Manager Jobs

What's new in fixpack 1

Supported platforms and software

A demonstration

Register a target

Install IBM Installation Manager

And finally, a Summary of this presentation

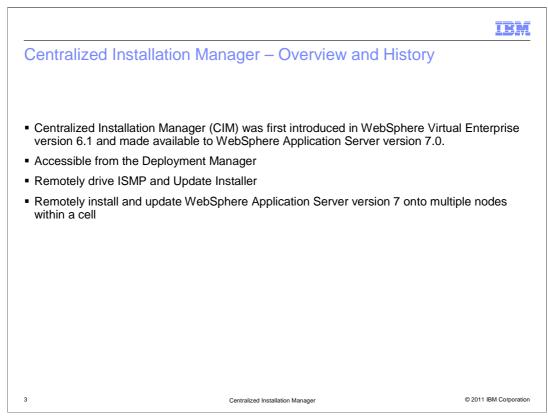

Centralized installation manager was first introduced in WebSphere Virtual Enterprise version 6.1. It was able to remotely install WebSphere Virtual Enterprise version 6.1 and apply maintenance of WebSphere Virtual Enterprise and WebSphere Application Server. Centralized installation manager can be accessed from the deployment manager.

CIM remotely drives the Install Shield Multiple Platform (ISMP) and the Update Installer to perform install and update operations.

Later, CIM has been made available to WebSphere Application Server version 7.0. CIM can be used to install WebSphere Application Server version 7.0 and apply its maintenance to remote targets.

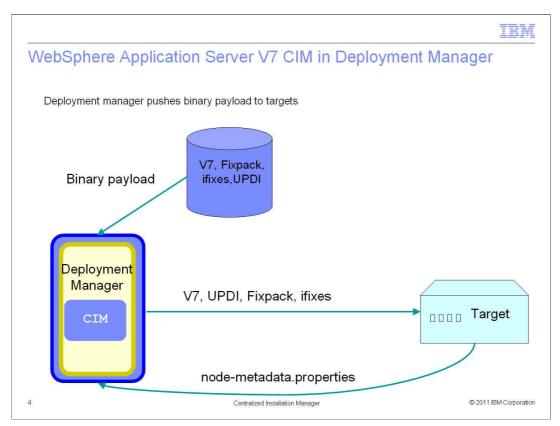

In WebSphere Application Server V7, CIM is available in the deployment manager. The CIM repository was created during the installation of WebSphere Application Server V7. Next, a deployment manager profile was created. The deployment manager was represented as a blue rectangle in the left side.

A new target was added to CIM and WebSphere Application Server V7 will be installed into the target. CIM retrieved the WebSphere Application Server V7 binary from the repository and pushed it out to the target. After WebSphere Application Server has been installed on the target, CIM would create a custom profile on the target and run addNode. The target would become a managed node in the deployment manager.

CIM can also be used to apply WebSphere Application Server fixpacks and interim fixes to its targets in a similar fashion.

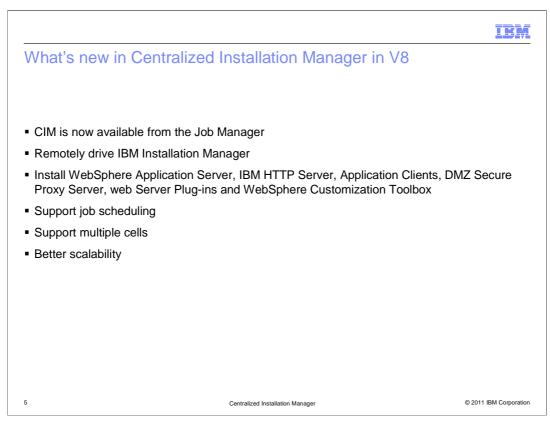

In WebSphere Application Server version 8, CIM is integrated into the Job Manager. CIM can drive IBM Installation Manager remotely to perform install, update or modify operations. In version 7, CIM was able to install WebSphere Application Server only. In version 8, CIM can remotely install WebSphere Application Server, IBM HTTP Server, Application Clients, DMZ Secure Proxy Server, web Server Plugin-ins and WebSphere Customization Toolbox.

Since CIM's functions are implemented as jobs, they support job scheduling.

In version 7, CIM can manage nodes within a cell only. In version 8, CIM can manage targets across cells.

With the adoption of IBM Installation Manager and its network repository, CIM does not push the product binary from the server. Instead, Installation Manager on the targets will pull the product binary from the network repository directly. This reduces the network traffic between the server and the targets and it also reduces the CPU utilization on the server. Therefore, the scalability has improved.

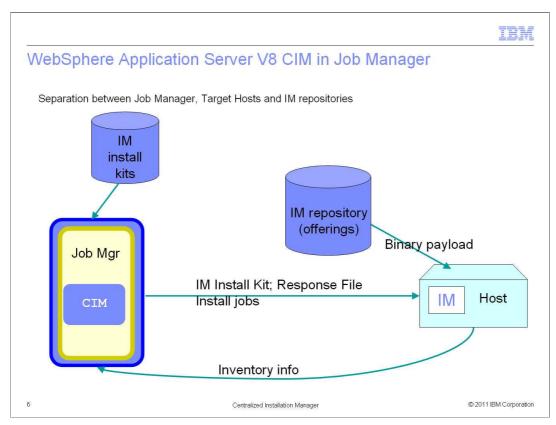

In WebSphere Application Server version 8, CIM has been integrated into the Job Manager. It was represented as a blue rectangle on the left side. The Installation Manager repository was separated from the server. The server, which was the Job Manager, only contained the Installation Manager installation kits.

First, a new host was registered to the Job Manager. During the installation of Installation Manager to the target, the Installation Manager installation kit was pushed to the target. Next, WebSphere Application Server V8 can be installed by CIM with response files. Product binary was pulled from the IM repository. Profiles can be created by running manage profiles job with response files.

Installation information was gathered by CIM from the targets by running an inventory job.

|                                                                                                    | IBM                    |
|----------------------------------------------------------------------------------------------------|------------------------|
| New Centralized Installation Manager jobs                                                            |                        |
|                                                                                                    |                        |
|                                                                                                    |                        |
| Inventory                                                                                            |                        |
| <ul> <li>Install, update and uninstall Installation Manager (New capability in version 8)</li> </ul> |                        |
| <ul> <li>Manage offerings (like install, update, uninstall WebSphere Application Server)</li> </ul>  |                        |
| <ul> <li>Manage profiles (New capability in version 8)</li> </ul>                                    |                        |
| Run command (New capability in version 8)                                                            |                        |
| Install SSH public key                                                                               |                        |
| <ul> <li>Distribute, collect and delete file (New capability in version 8)</li> </ul>                |                        |
| <ul> <li>Test connection</li> </ul>                                                                  |                        |
| <ul> <li>Add or search Installation Manager agent data locations</li> </ul>                          |                        |
|                                                                                                    |                        |
|                                                                                                    |                        |
|                                                                                                    |                        |
|                                                                                                    |                        |
| 7 Centralized Installation Manager                                                                   | © 2011 IBM Corporation |

These are new CIM jobs in the Job Manager.

Inventory: To collect installation information.

Install, update and uninstall Installation Manager: Use these jobs to install, update and uninstall Installation Manager.

Manage offerings: Use this job to install, update or uninstall WebSphere Application Server and its supplementary products.

Manage profiles: Use this job to create, augment and remove profiles.

Run command: Use this job to run any operating system, shell or product commands.

Install SSH public key: Use this job to install the SSH public key to the targets. This is a prerequisite of using SSH private/public key authentication.

Distribute, collect and delete file: Use these jobs to send shell scripts to targets, collect log files from targets.

Test connection: Use this job just to test the connection between the job manager and targets.

Add or search Installation Manager agent data locations: (for advanced users only) Use this job to add or search non-default location of Installation Manager agent data locations.

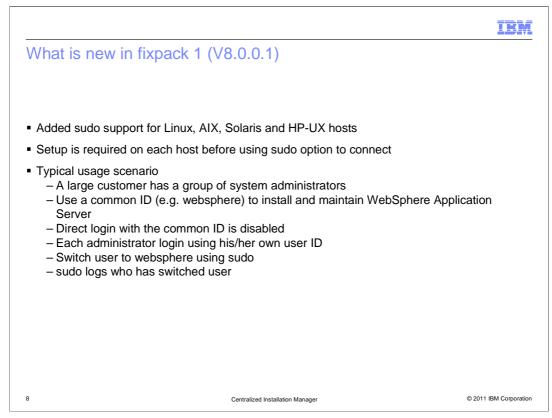

In WebSphere Application Server V8 fixpack 1, CIM has introduced the support of using sudo to connect to Linux, AIX, Solaris and HP-UX hosts. To switch user using sudo, you must be given permissions in the sudoers file on each host. For the setup instructions, see the IBM WebSphere Application Server V8 InfoCenter.

The following is a typical usage scenario of sudo. A large customer has a group of system administrators. WebSphere Application Server is installed and maintained by a common user ID (e.g. websphere). If the administrators share the same user ID and password, it will be difficult to trace who did what. If each administrator logs in using his/her own ID and use sudo to switch to the common user ID, sudo can log who has switched user.

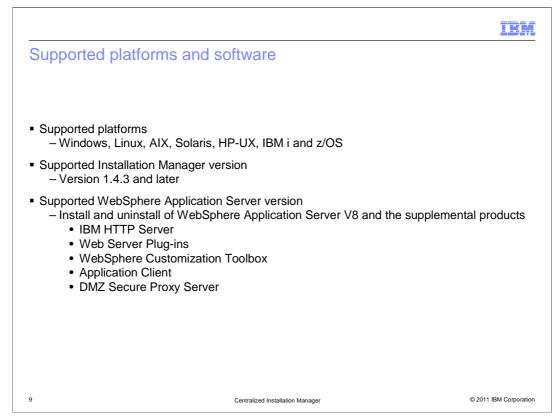

In WebSphere Application Server version 8, CIM adds support of z/OS.

CIM can remotely drive IBM Installation Manager version 1.4.3 or later.

CIM can also remotely install these supplemental products:

IBM HTTP Server

Web Server Plug-ins

WebSphere Customization Toolbox

Application Client

DMZ Secure Proxy Server

|                                     | IBM                    |
|-------------------------------------|------------------------|
| Section                             |                        |
|                                     |                        |
|                                     |                        |
| Demo                                |                        |
|                                     |                        |
|                                     |                        |
|                                     |                        |
| 10 Centralized Installation Manager | © 2011 IBM Corporation |

This section demonstrates the use of the Centralized Installation Manager.

| WebSphere. software                                                                                                    |                                                                                                    | Welcome            |
|----------------------------------------------------------------------------------------------------|----------------------------------------------------------------------------------------------------|--------------------|
| View: All tasks                                                                                                    | Welcome                                                                                                    |                    |
| Welcome                                                                                                    | Welcome                                                                                                    | ? _                |
| <ul> <li>Targets</li> <li>Target resources</li> <li>Target groups</li> <li>Installation Manager installation kits</li> </ul> | can be administered through this insta<br>to view more information.<br>Suite Name<br>WebSphere Application Server | Version<br>8.0.0.0 |
|                                                                                                    |                                                                                                    |                    |
| E Security                                                                                                    |                                                                                                    |                    |
| Svstem administration                                                                                                    |                                                                                                    |                    |
| Users and Groups                                                                                                    |                                                                                                    |                    |
|                                                                                                    |                                                                                                    |                    |

Centralized Installation Manager functions in WebSphere Application Server version 8 can be found in the Job Manager administrative console under the Jobs section.

Most of the CIM functions in the console can also be performed using AdminTask in the wsadmin tool.

|                                                                                                    | IBM                    |
|----------------------------------------------------------------------------------------------------|------------------------|
| Register a new base base         ref         ref |                        |
| OK         Reset         Cancel           12         Centralized Installation Manager                                                                                                    | © 2011 IBM Corporation |

First, register a new target to the Job Manager.

From the Jobs section, click Targets. On the Targets page, click New Host

Provide this information:

Host name

(Optional) Operating system

Administrative user with installation authority (User name)

Select password authentication or public-private key authentication

For password authentication, provide the password

Since V8.0.0.1, sudo is support for Linux, AIX, Solaris and HP-UX hosts. To use sudo, check the Use sudo check box. If the sudo user name is not specified, the default is root. If the sudo password is not specified, the user's password is used.

For public-private key, provide a fully qualified path of the private key file located at the Job Manager. Passphrase is optional.

Check the save security information check box

Click OK

| properties                                                             |                                                                   |
|------------------------------------------------------------------------|-------------------------------------------------------------------|
|                                                                        |                                                                   |
|                                                                        |                                                                   |
| rgets                                                                  | ?                                                                 |
| Targets > wasvm044                                                     |                                                                   |
| This panel shows the properties defined for the tar                    | get being viewed.                                                 |
| General Properties                                                     |                                                                   |
| * Target name                                                          |                                                                   |
| wasvm044                                                               |                                                                   |
| Target properties                                                      |                                                                   |
| Name                                                                   | Value                                                             |
| Administrative agent UUID<br>(com.ibm.websphere.management.agent.uuid) | JobMgr01-JOB_MANAGER-<br>3bcec414-624c-453b-95cc-<br>7763b00f1ed4 |
| Host name (hostname)                                                   | wasvm044                                                          |
| Node name (managedNodeName)                                            | wasvm044                                                          |
| OS_Arch                                                                | i686                                                              |
| OS_BitMode                                                             | 32                                                                |
| OS_Name                                                                | linux                                                             |
|                                                                        | RedHat Linux                                                      |
| OS_Type                                                                |                                                                   |

Once a target has been registered successfully, click the host name and the target properties are displayed.

|                                             | ger installation kit                                                     |
|---------------------------------------------|--------------------------------------------------------------------------|
| WebSphere, software                         |                                                                          |
|                                             |                                                                          |
| View: All tasks                             | Cell=clarinetJobMgrCell03, Profile=JobMgr01                              |
| Welcome                                     | Installation Manager installation kits                                   |
| 🖃 Jobs                                      | Installation Manager installation kits                                   |
| Submit                                      | Installation Manager installation kits are required for application inst |
| <ul> <li>Status</li> <li>Targets</li> </ul> | Manager installation kits are stored. The list of Installation Manager   |
| Target resources                            | Installation Manager installation kits location                          |
| Target groups                               | C:\WAS\profiles\JobMgr01\IMKits                                          |
| Installation Manager installation kits      | C: (WAS (promes () obmgrof ( Imkits                                      |
|                                             | Refresh                                                                  |
| ± Security                                  |                                                                          |
| Environment                                 | Add Delete                                                               |
| System administration                       | Add Delete                                                               |
| Users and Groups                            |                                                                          |
|                                             | Select Name 👌 S                                                          |
|                                             | agent.installer.linux.gtk.x86_1.4.3000.20110303_1846.zip 5               |
|                                             |                                                                          |
|                                             | Total 1                                                                  |

Before Installation Manager can be remotely installed to targets, add an Installation Manager installation kit of the corresponding platform.

From the Jobs section, click Installation Manager installation kits. Click Add to add an Installation Manager installation kit zip file or copy the zip file into the location specified in the Installation Manager installation kits location text box.

In this screen capture, a Linux installation kit is added.

| Install IBM Installation                                                                                                    | Manager                                                                            | LDF                        |
|----------------------------------------------------------------------------------------------------|------------------------------------------------------------------------------------|----------------------------|
| WebSphere, software                                                                                                    | Cell=clarinetJobMgrCell03, Profile=JobMgr01                                        | Welcome ad                 |
| Welcome                                                                                                    | Submit a job to the job manager                                                    |                            |
| - Jobs                                                                                                    | Submit a job to the job manager                                                    |                            |
| <ul> <li>Submit</li> <li>Status</li> <li>Targets</li> <li>Target resources</li> <li>Target groups</li> <li>Installation Manager installation kits</li> </ul> | Choose the type of job that you want to perform. Optionally provide                | a description for the job. |
| Resources                                                                                                    | parameters                                                                         |                            |
| Security     Environment     System administration     Users and Groups                                                                                      | Step 4: Schedule<br>the job<br>Step 5: Review the<br>summary and<br>submit the job |                            |
| E Troubleshooting                                                                                                    | Next                                                                               |                            |

To install IBM Installation Manager on a target, from the Jobs section, click Submit. From the Job type dropdown list, select Install IBM Installation Manager and click Next.

|    |                                                                                                    |                                                                                   | IBM                                |
|----|----------------------------------------------------------------------------------------------------|-----------------------------------------------------------------------------------|------------------------------------|
| _  | t targets<br>Submit a job to the job man                                                                        | ager                                                                              |                                    |
|    | enabled on a target, then<br>provide authentication pa<br>authentication parameter<br>authentication associated |                                                                                   | wise, you can c<br>user ID is user |
|    | Step 1: Choose a<br>job type<br>→ Step 2: Choose job<br>targets                                                 | Choose job targets<br>Job type: Install IBM Installation Manager<br>Target groups |                                    |
|    | Step 3: Specify job<br>parameters<br>Step 4: Schedule<br>the job                                                | Target names                                                                      | 1                                  |
|    | Step 5: Review the<br>summary and<br>submit the job                                                             | wasvm044                                                                          | <u> </u>                           |
| 16 |                                                                                                    | Centralized Installation Manager                                                  | © 2011 IBM Corporation             |

Select a target by typing its name into the text box and click Add. To select multiple targets, click Find and a query can be setup to find multiple targets.

Click Next.

| Input the job param                                                                                                    | neters                                                                                                    | IB             |
|----------------------------------------------------------------------------------------------------|----------------------------------------------------------------------------------------------------|----------------|
| Submit a job to the job man                                                                                                    | ager                                                                                                    | Ξ              |
| Enter the parameters for t<br>selected.<br>Step 1: Choose a                                                                                                    | the job. The parameters vary based on the type of job that you previously Specify job parameters                                                                                                    |                |
| job type<br>Step 2: Choose job<br>targets<br>→ Step 3: Specify job<br>parameters<br>Step 4: Schedule<br>the job<br>Step 5: Review the<br>summary and<br>submit the job | Job type: Install IBM Installation Manager The path and file name of Installation Manager kit Installation Manager agent data location Installation Manager installation directory Installation action Install based on login credentials Skip prerequisite checking |                |
| Previous Next C                                                                                                    | I accept the terms in the license agreements                                                                                                    |                |
| 17                                                                                                    | Centralized Installation Manager © 20                                                                                                    | 11 IBM Corpora |

For the Install IBM Installation Manager job, there are six parameters.

The path and file name of Installation Manager kit – This field can be left blank and CIM will select the latest installation kit that is suitable for the target platform.

Installation Manager agent data location – This field can be left blank and the default location is used.

Installation Manager installation directory - This field can be left blank and the default location is used.

Installation action - Select Install based on login credentials

Skip prerequisite checking - Leave this unchecked

I accept the terms in the license agreements – Check this check box

Click Next to continue.

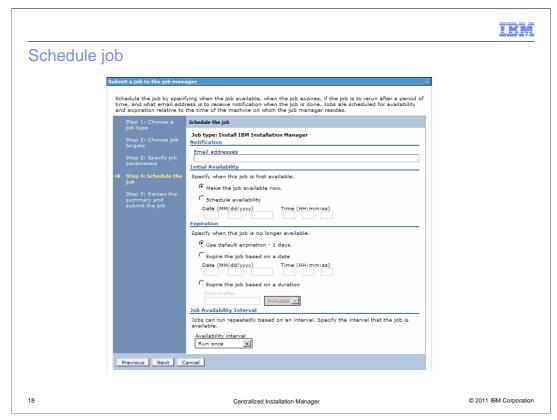

The job can be scheduled to run at a specific time or can be repeated. Scheduling is optional.

Click Next to continue.

| eview job parame                  | ters                                                                                   |                                       |   |
|-----------------------------------|----------------------------------------------------------------------------------------|---------------------------------------|---|
|                                   |                                                                                        |                                       |   |
|                                   |                                                                                        |                                       |   |
| Submit a job to the job man       | nager                                                                                  | Ξ.                                    |   |
|                                   | you entered. If you are satisfied with the<br>to make further changes to the job optio |                                       |   |
| Step 1: Choose a<br>job type      | Review the summary and submit the job                                                  |                                       |   |
| Step 2: Choose job                | Summary of actions:                                                                    |                                       |   |
| targets                           | Options                                                                                | Values                                |   |
| Step 3: Specify job<br>parameters | Job type                                                                               | Install IBM Installation<br>Manager   |   |
| Step 4: Schedule                  | Description                                                                            | installIM                             |   |
| the job                           | Target names                                                                           | wasvm044                              |   |
| → Step 5: Review the              | Initial availability                                                                   | Make the job available now.           |   |
| summary and<br>submit the job     | Expiration                                                                             | Use the default expiration.           |   |
| Submit the job                    | Installation action                                                                    | Install based on login<br>credentials |   |
|                                   | Skip prerequisite checking                                                             | FALSE                                 |   |
|                                   | I accept the terms in the license agreements                                           | TRUE                                  |   |
| Previous Finish                   | Cancel                                                                                 |                                       |   |
|                                   |                                                                                        |                                       | ] |
|                                   |                                                                                        |                                       |   |

Review job parameters and click Finish to submit the job.

| o stati | 15                         |               |          |                        |                        |                | ?        |
|---------|----------------------------|---------------|----------|------------------------|------------------------|----------------|----------|
| lob sta | atus                       |               |          |                        |                        |                |          |
|         | splayed in the following o |               | ucceeded | Failed Incomplete      | 1                      |                |          |
|         |                            |               |          |                        | 1                      |                |          |
| E Find  |                            |               |          |                        |                        |                |          |
|         | ferences                   | lete          |          |                        |                        |                |          |
|         |                            | lete          |          |                        |                        |                |          |
|         |                            |               |          |                        |                        |                |          |
| Select  | ЈоБ ID 💠                   | Description 🗘 | State 🗘  | Activation Time 🗘      | Expiration Time 🗘      | Status Summary | <u>0</u> |
|         | 130245263851697537         | installIM     | Active   | 04/10/2011<br>12:23:58 | 04/11/2011<br>12:23:58 | <u>1</u>       |          |
|         |                            |               |          |                        |                        |                |          |
| Total   | 1                          |               |          |                        |                        |                |          |

Wait for a few minutes and click the refresh icon in the Status Summary column to see the latest status or click the job ID to see the details.

| et resources                                                                                                    |                                 |                                                                                                    |
|----------------------------------------------------------------------------------------------------|---------------------------------|----------------------------------------------------------------------------------------------------|
|                                                                                                    |                                 |                                                                                                    |
| WebSphere. software                                                                                                    |                                 |                                                                                                    |
| View: All tasks                                                                                                    | Cell=clarinetJobMgrCell03, Prof | ile=JobMgrO1                                                                                                 |
| Welcome                                                                                                    | Target resources                |                                                                                                    |
| 🖃 Jobs                                                                                                    | Target resources                |                                                                                                    |
| <ul> <li>Submit</li> <li>Status</li> <li>Targets</li> <li>Target resources</li> <li>Target groups</li> <li>Installation Manager installation kits</li> <li>Resources</li> <li>Security</li> </ul> |                                 | ications, servers, and clusters<br>ameters to limit the search re-<br>ources that are available.<br>Quantity |
| Global security                                                                                                    | InstallationManager/Insta       | llationManager 1                                                                                             |
| <ul> <li>Administrative Authorization Groups</li> <li>SSL certificate and key management</li> <li>Security auditing</li> </ul>                                                                    | Total 1                         |                                                                                                    |
| ± Environment                                                                                                    |                                 |                                                                                                    |
|                                                                                                    |                                 |                                                                                                    |
| ± Users and Groups                                                                                                    |                                 |                                                                                                    |
| Troubleshooting                                                                                                    |                                 |                                                                                                    |

From the Jobs section, click Target resources to see the target resources. Installation Manager has been successfully installed on the target.

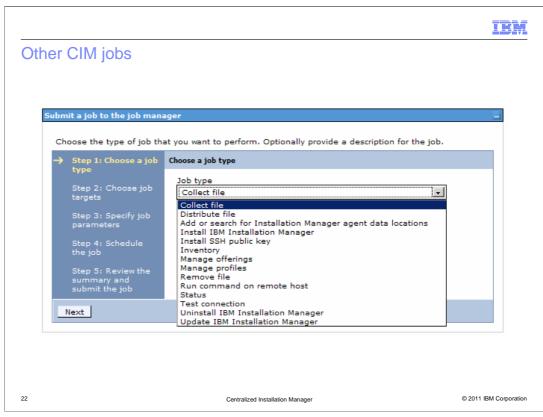

To install WebSphere Application Server, select Manage offerings.

To create a profile, select Manage profiles.

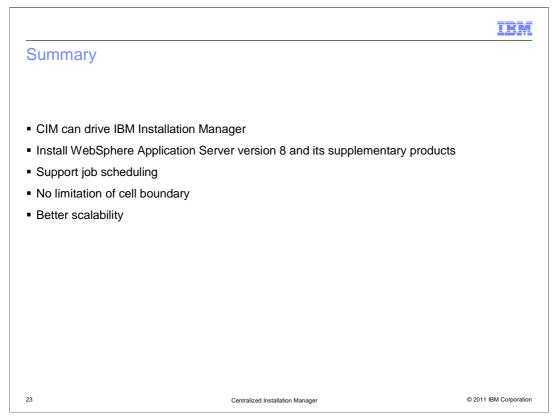

To summarize, centralized installation manager in WebSphere Application Server version 8 works with IBM Installation Manager to install WebSphere Application Server version 8 and its supplementary products to remote targets. Centralized installation manager is accessible from job manager. Unlike CIM version 7 in the deployment manager, CIM version 8 is not limited by the boundary of a cell. It also supports job scheduling and has better scalability.

| IBM                                                                                                    |
|----------------------------------------------------------------------------------------------------|
| Feedback                                                                                                    |
|                                                                                                    |
|                                                                                                    |
| Your feedback is valuable                                                                                            |
| You can help improve the quality of IBM Education Assistant content to better meet your needs by providing feedback. |
| Did you find this module useful?                                                                                     |
| Did it help you solve a problem or answer a question?                                                                |
| Do you have suggestions for improvements?                                                                            |
| Click to send email feedback:                                                                                        |
| mailto:iea@us.ibm.com?subject=Feedback about WASV8 CIM.ppt                                                           |
| This module is also available in PDF format at: <u>/WASV8_CIM.pdf</u>                                                |
| 24 Centralized Installation Manager © 2011 IBM Corporation                                                           |

You can help improve the quality of IBM Education Assistant content by providing feedback.

## <section-header><image><text><text><text><text><text><text><text>